## **Flussonic**

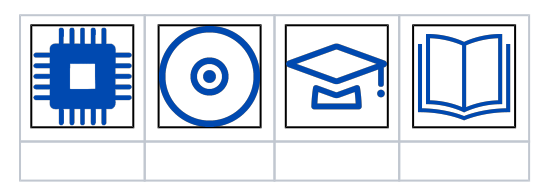

- [1.](#page-0-0)  [2. Flussonic Flussonic Watcher](#page-2-0)
- $3. , . .$  $3. , . .$
- <span id="page-0-0"></span>**1.**

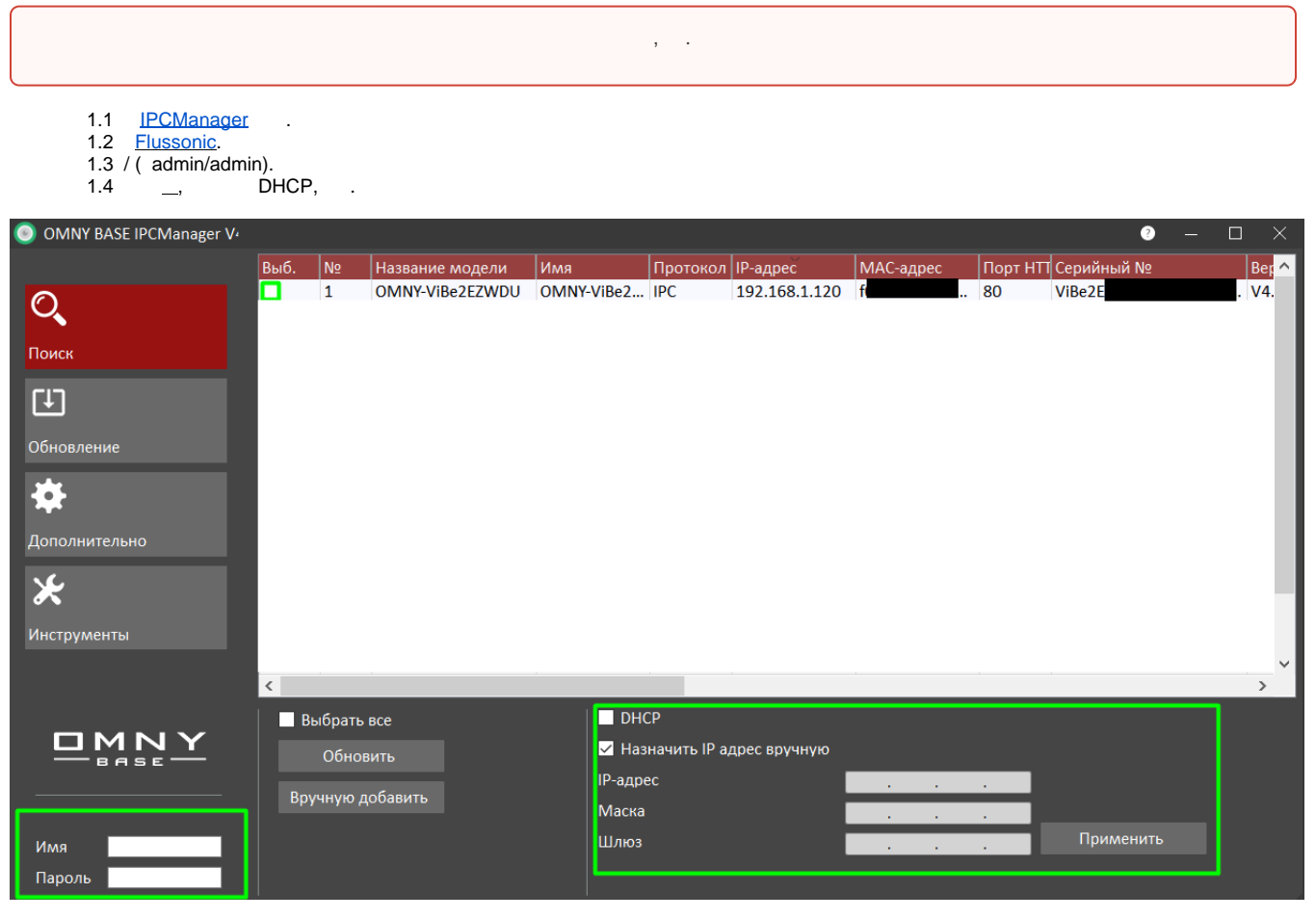

1.5 IP-, .

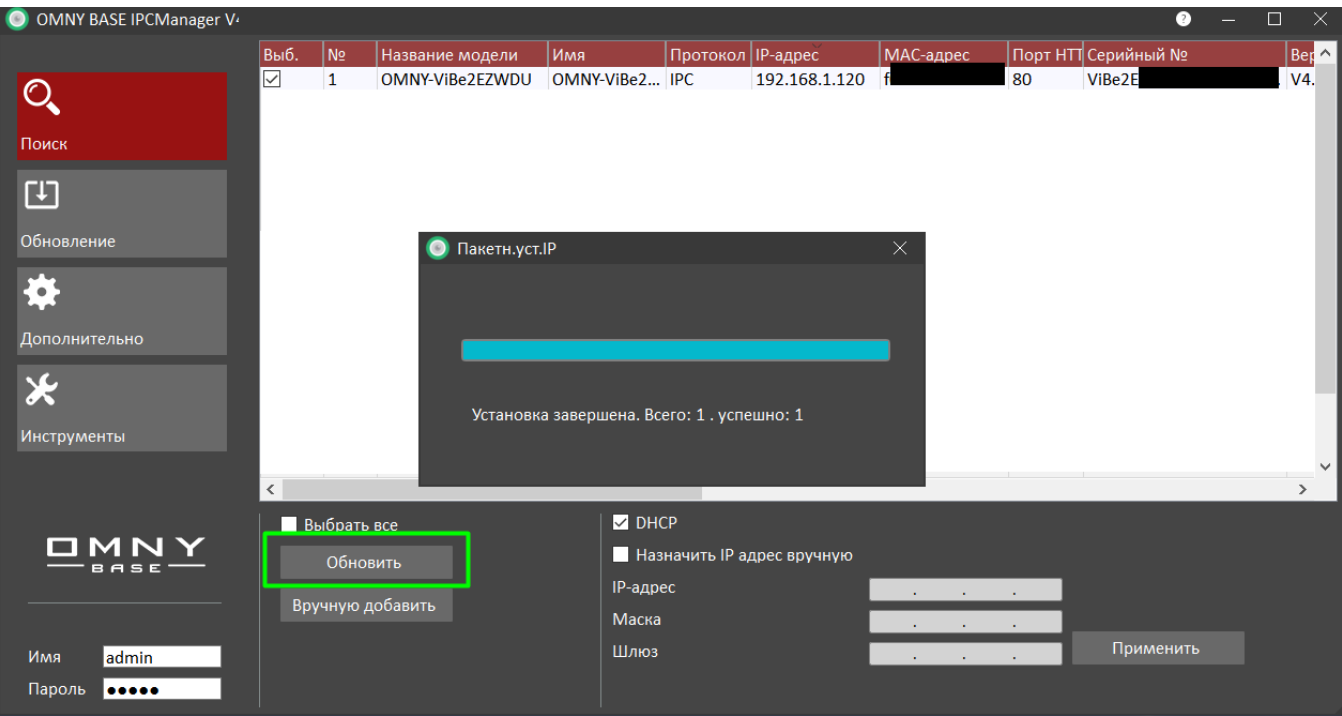

 $1.6$ , IP-.

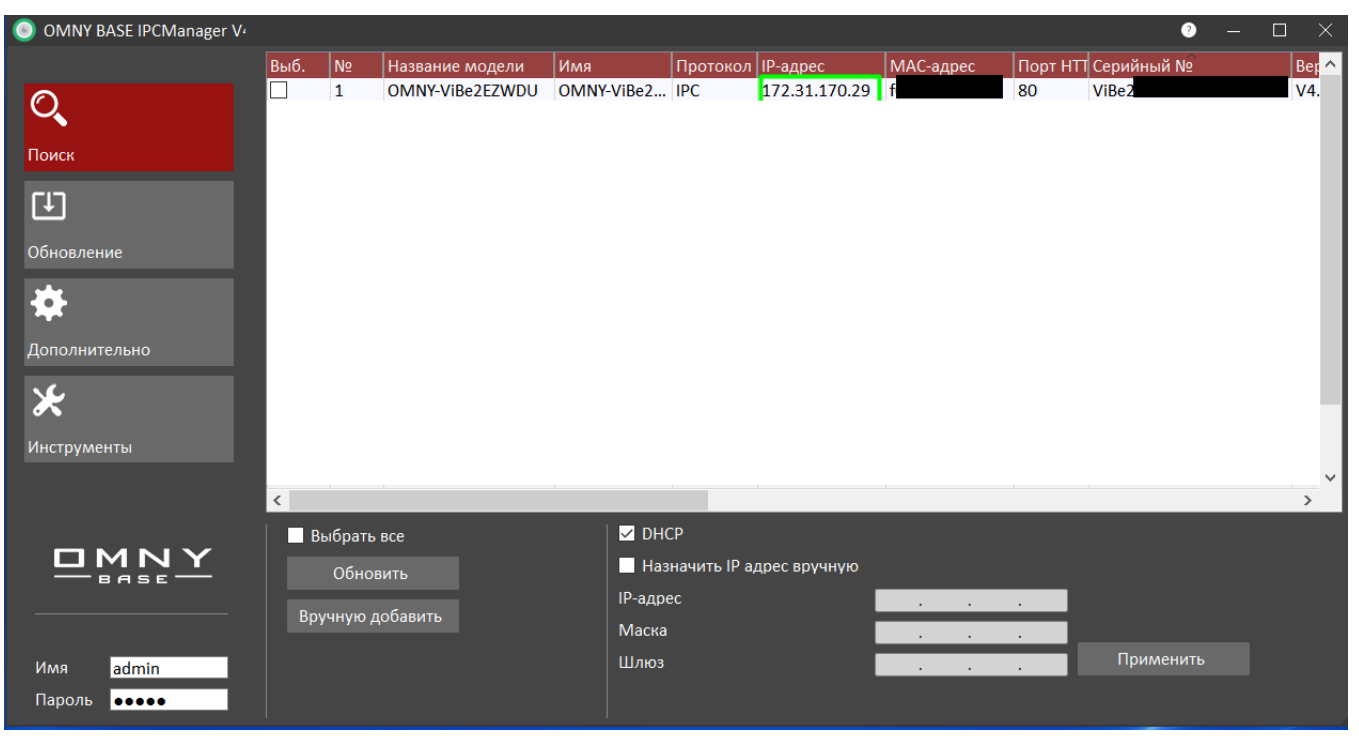

- 
- 
- $1.7$  <sup>am</sup>.<br>1.8 . , **IP-** .<br>1.9

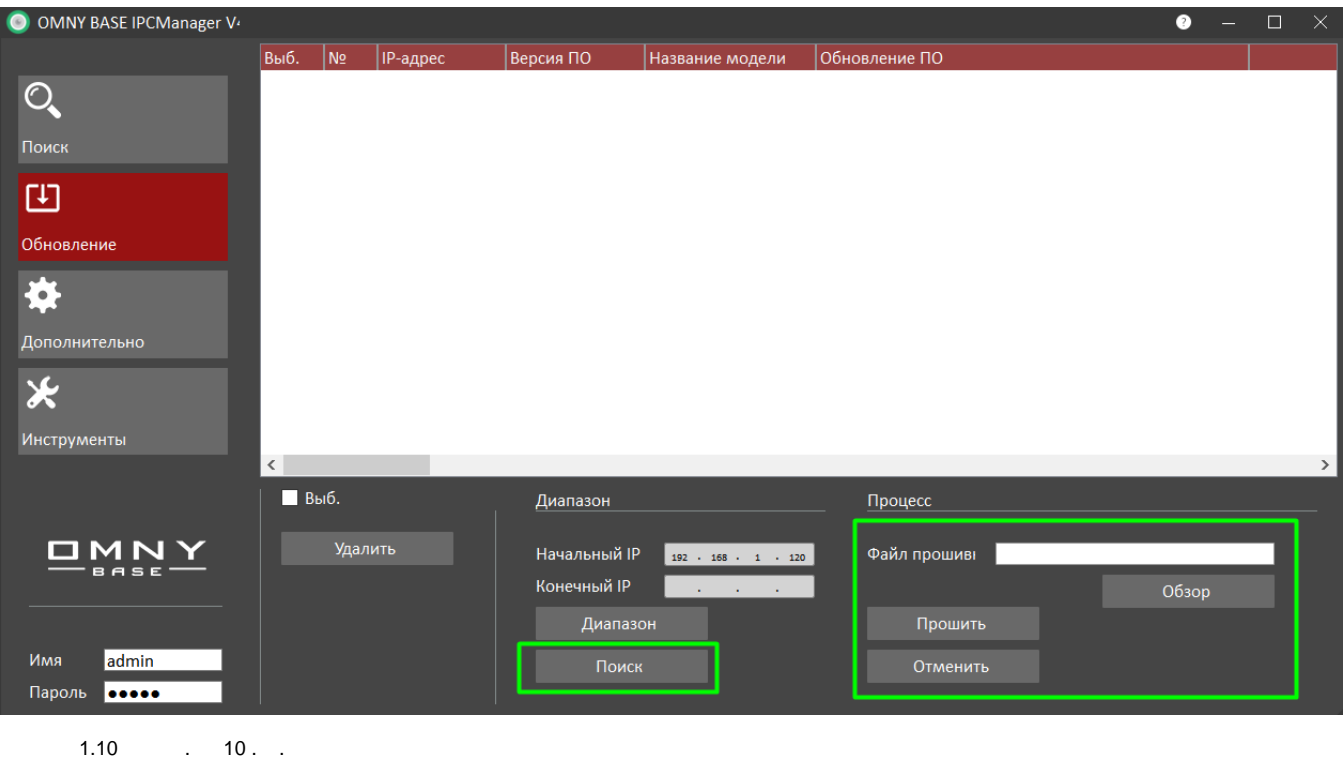

- 1.11 Flussonic , Google Chrome http://ip:5680/agent-status?k=1, ip ip.
- 1.12 , status: wait activate ( activate).

## <span id="page-2-0"></span>**2. Flussonic Flussonic Watcher**

## Watcher

```
Watcher. Watcher .
 , , :
     2.1 , .
     2.2 Flussonic Watcher.
     2.3 .
     2.4 :
          2.4.1 Flussonic Watcher, .
            2.4.2 .
            2.4.3 , , .
            2.4.4, .
     2.5 :
            2.5.1 — , Watcher.
            2.5.2 -, .
            2.5.3 - ,2.5.4 - .2.6 , .
     . . .
```
<span id="page-2-1"></span> , . WEB- , IP . , , , , ,

```
3.1 Wi-Fi, , .
3.2 IP- 192.168.1.X, X - , 1 120, 255.255.255.0.
3.3 , . .
3.4 (exe) ping 192.168.1.120 ( ). ping , . 
3.5 IPCManager .
3.6 ^{69} ^{69}, .
3.7 . / IPCmanager . IPCmanager .
```
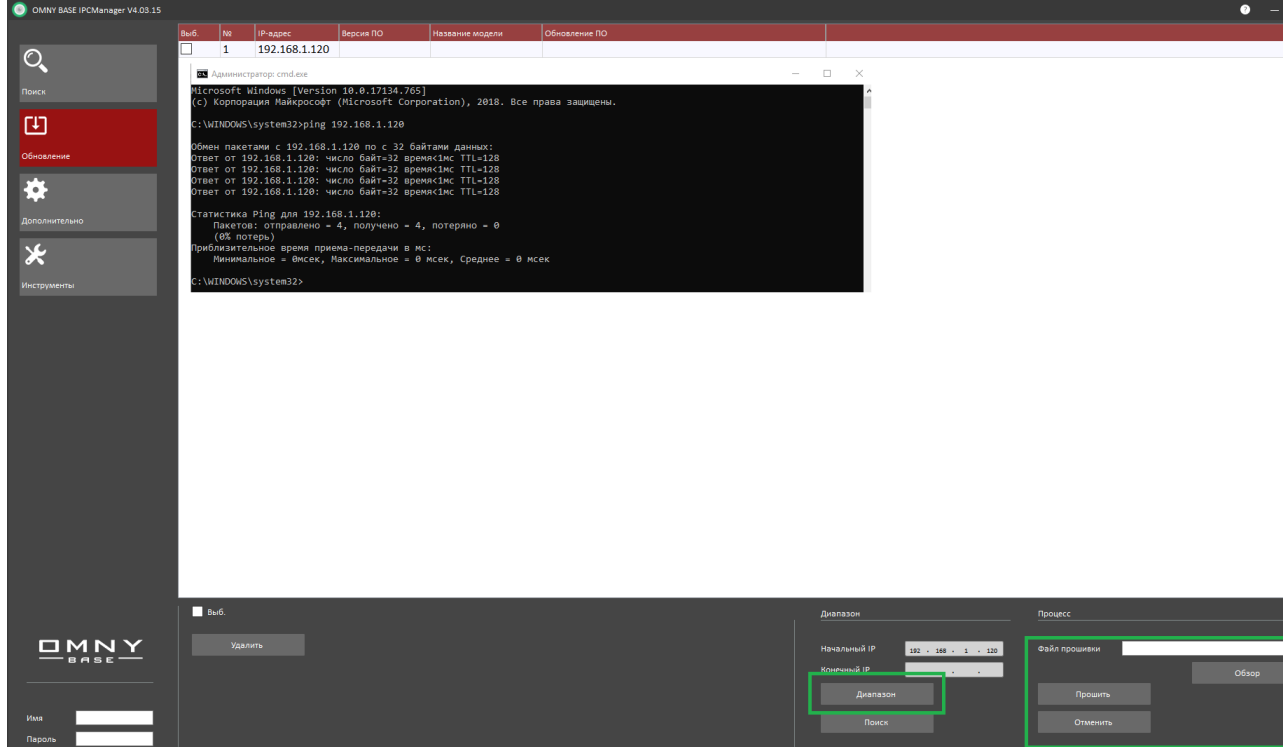